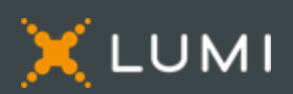

# GUIDE DU PARTICIPANT - ASSEMBLÉE VIRTUELLE

# **VEUILLEZ LIRE ATTENTIVEMENT**

### Pour commencer

Cette année, l'assemblée aura lieu virtuellement. Vous pourrez y participer à l'aide de votre téléphone intelligent, de votre tablette ou de votre ordinateur.

Vous pourrez poser des questions au conseil d'administration et soumettre vos votes en temps réel. Une webdiffusion en direct sera disponible.

Vous pouvez aussi envoyer vos instructions de vote avant la tenue de l'assemblée en remplissant le formulaire de procuration ou d'instructions de vote que vous avez reçu.

# Avis important aux porteurs non inscrits

Les porteurs non inscrits (les actionnaires qui détiennent leurs actions par l'entremise d'un courtier, d'un courtier en valeurs mobilières, d'une banque, d'une société de fiducie, d'un dépositaire, d'un prête-nom ou d'un autre intermédiaire), qui ne se sont pas dûment nommés euxmêmes fondés de pouvoir, pourront assister à l'assemblée, mais ne pourront voter ou poser des questions.

Si vous êtes un porteur non inscrit et voulez participer à l'assemblée, vous devez suivre attentivement les directives indiquées sur le formulaire d'instructions de vote et la circulaire d'information de la direction afin de vous nommer vous-même fondé de pouvoir et d'inscrire votre nom, sinon vous devrez ouvrir une session à titre d'invité.

#### Porteurs inscrits et fondés de pouvoir

Sélectionnez « J'ai un identifiant ».

#### Invités

Sélectionnez « Je suis invité » et remplissez le formulaire.

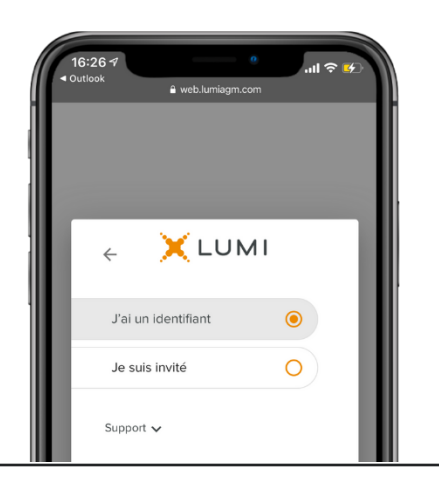

### Pour participer en ligne

Assurez-vous que le navigateur de votre appareil est compatible. Vous aurez besoin de la dernière version de Chrome, Firefox, Edge ou Safari. Internet Explorer n'est pas supporté.

Sur votre ordinateur, téléphone intelligent ou tablette, naviguez à l'adresse suivante:

#### Accès à l'assemblée

### [web.lumiagm.com/424761509](https://web.lumiagm.com/XXXXXXXXX)

*Attention: Les réseaux internes, pares-feux, de même que les VPN pourraient bloquer la diffusion ou l'accès à la plateforme Lumi. Si vous éprouvez des difficultés, veuillez vous assurer que votre VPN est désactivé ou que vous n'utilisez pas un ordinateur connecté sur un réseau d'entreprise.*

## Informations importantes pour vous connecter

# Identifiant de la réunion

424-761-509 cogeco2024

Mot de passe

# Porteurs inscrits

Le numéro de contrôle inscrit sur votre formulaire de procuration.

Fondés de pouvoir

Le numéro de contrôle ou nom d'utilisateur fournis par l'agent de transfert.

#### Porteurs inscrits

Entrez votre numéro de contrôle et le mot de passe.

#### Fondés de pouvoir

Entrez votre numéro de contrôle ou nom d'utilisateur et le mot de passe.

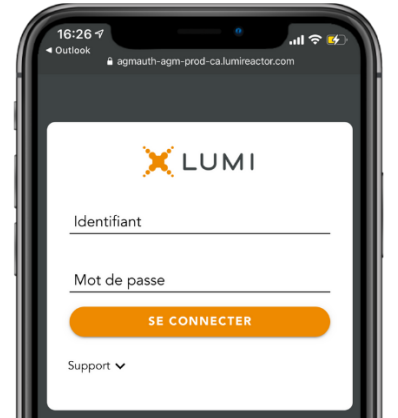

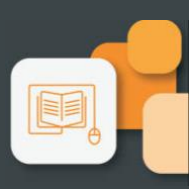

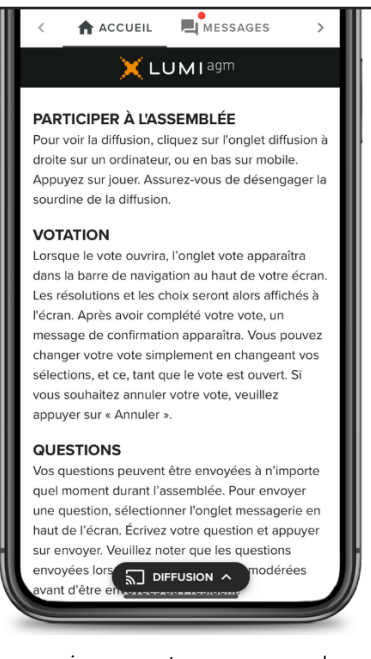

Une fois la session ouverte, vous verrez la page d'accueil, les renseignements sur l'assemblée, la page documents ainsi que la diffusion.

Pour regarder la webdiffusion, appuyez sur l'icône de diffusion. Sur un ordinateur, la webdiffusion apparaît automatiquement à la droite une fois la réunion commencée.

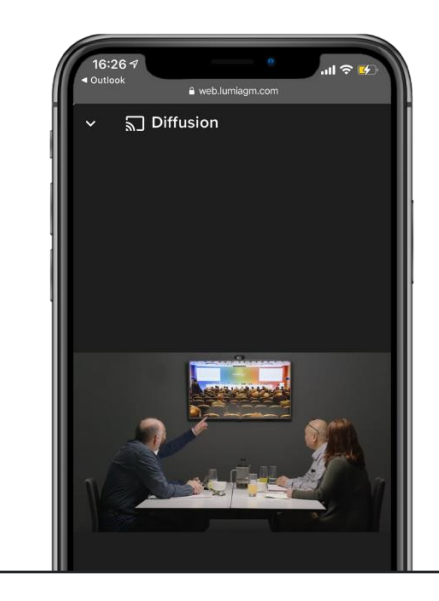

# Votation

Une fois le vote ouvert, l'onglet vote apparaîtra. Les résolutions et les choix de vote seront affichés dans celui-ci.

Pour voter, appuyez sur l'une des options de vote. Votre choix sera surligné.

Un message de confirmation apparaîtra pour indiquer que votre vote a été reçu.

Le nombre de résolutions pour lesquelles vous avez voté, ou pas encore voté, est affiché en haut de la page.

Vous pouvez modifier vos votes jusqu'à la fin de la période de vote en sélectionnant un autre choix.

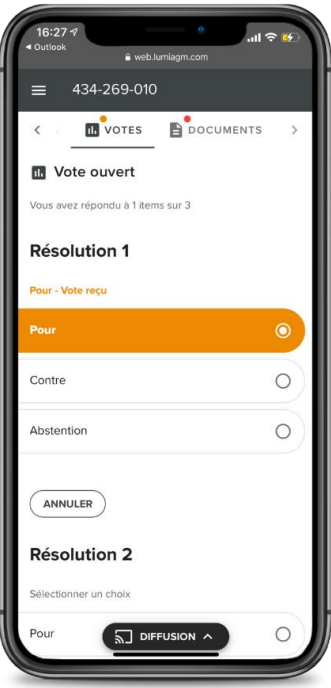

Vous continuerez d'entendre le déroulement de l'assemblée. Pour revenir à l'onglet de diffusion sur mobile, appuyez sur le bouton de diffusion après avoir voté.

#### Questions

Pour poser une question écrite, sélectionnez l'onglet messages. Tapez votre question dans la boîte au haut de l'écran et appuyez sur la flèche « envoyer ».

Les questions envoyées via la plateforme en ligne Lumi seront modérées avant d'être envoyées au Président.

Les directives pour poser des questions peuvent être modifiées pour des raisons d'organisation et dans le but de tenir compte des pratiques exemplaires en matière de gouvernance.

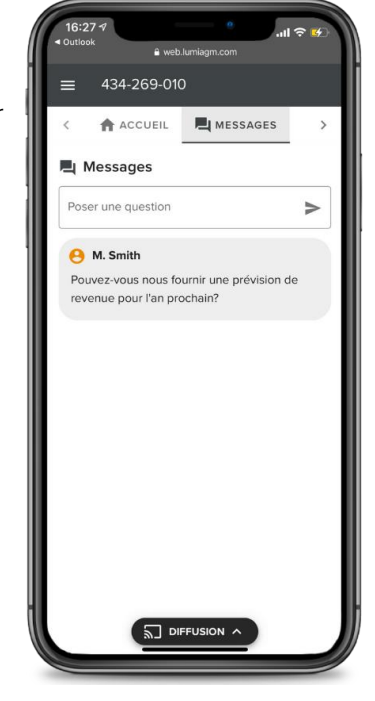

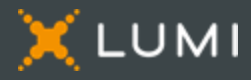